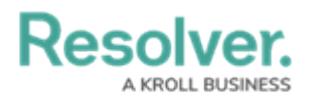

## **Assessment Reference Data**

Last Modified on 04/14/2022 5:52 pm EDT

Reference data in an assessment is important, secondary data that needs to be included, but not actually assessed. If a relationship between the assessment and a reference object type has been created, the [relationship](http://help.resolver.com/5a6fe71e6e121c482ca9d2a0/language/en/version//help/relationships) and [reference](http://help.resolver.com/5a6fe71e6e121c482ca9d2a0/language/en/version//help/references-form) form elements can be used to view, add, or edit data on a reference object. Examples of assessment reference data include business units, locations, departments, products, teams, or legislation.

If objects in an assessment should **not** have instances (new versions) created and should only be used as references, admins can deselect the **Assessment Data** toggle beside an object type from the **Configuration tab** of the **Edit Assessments** page. This toggle is enabled for each object type by default.

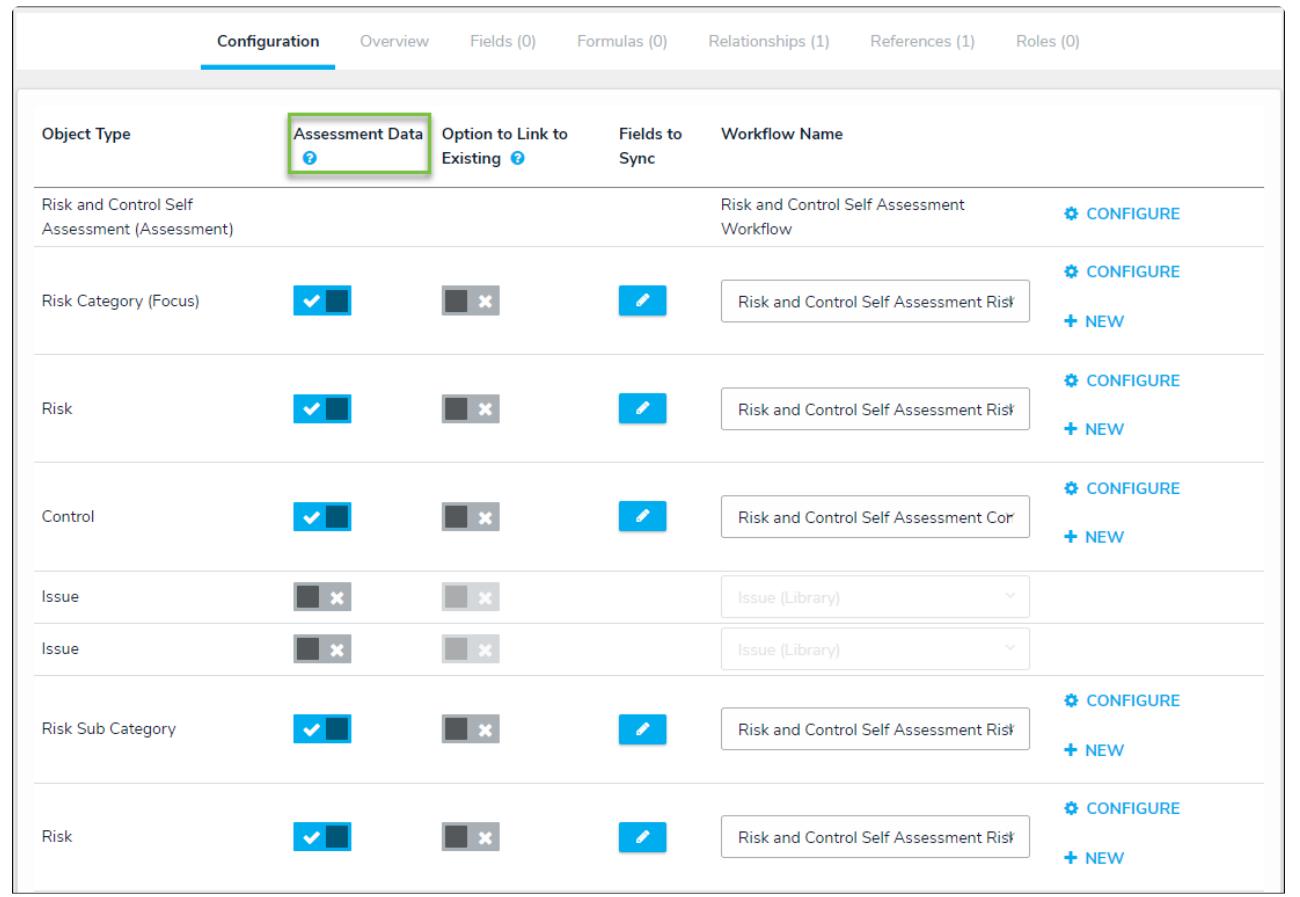

The Assessment Data option on the Edit Assessment page.

For information on sharing previously assessed objects to other [assessments,](http://help.resolver.com/help/link-to-existing-rely-on-assessment-data) see the Link to Existing (Rely On) Assessment Data article. See the [Assessments](http://help.resolver.com/5a6fe71e6e121c482ca9d2a0/language/en/version//help/configure-assessment) Workflows section for more information on configuring the assessment's workflow.